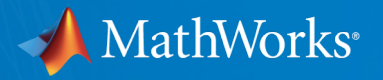

### Data Analytics and Machine Learning With MATLAB age Cost of Events by Locatio Debris

Sumit Tandon Senior Customer Success Manager, MathWorks, Inc. [Sumit.tandon@mathworks.com](mailto:Sumit.tandon@mathworks.com)

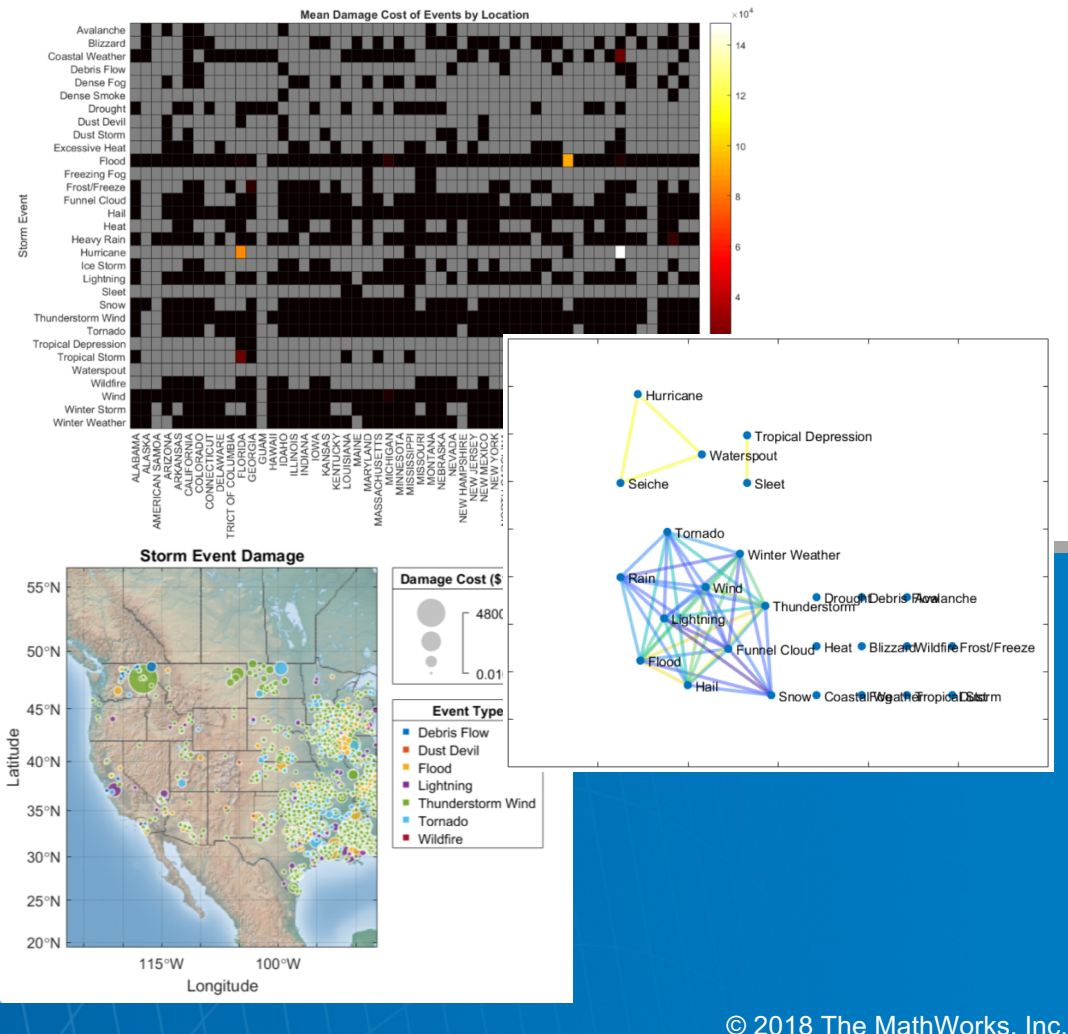

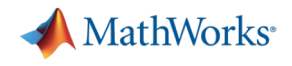

# Why MATLAB? Focus on solving your problems

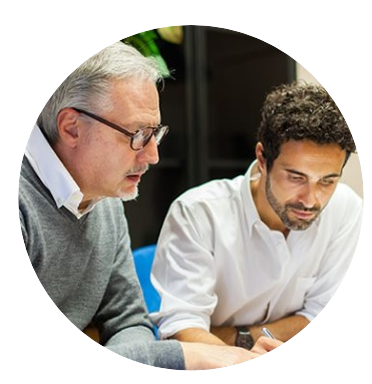

#### Productive environment

tuned for engineering and scientific work

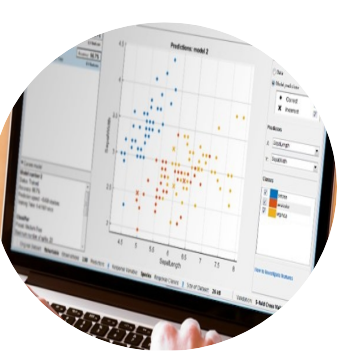

Ready to use with toolboxes that work out of the box

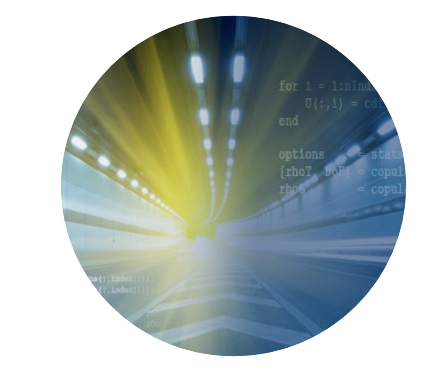

#### Execution speed

with optimized code that leverages GPUs, clusters, and clouds

### Ready to run on

production systems without rewriting code

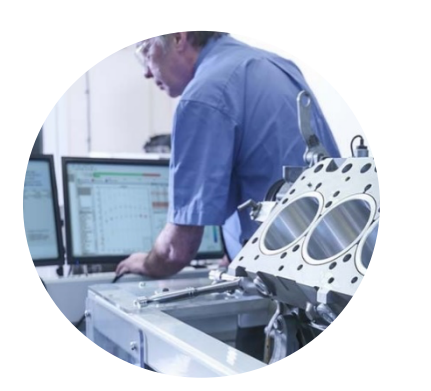

#### Reliable

entrusted to send a spacecraft to Pluto, create certified code for medical devices

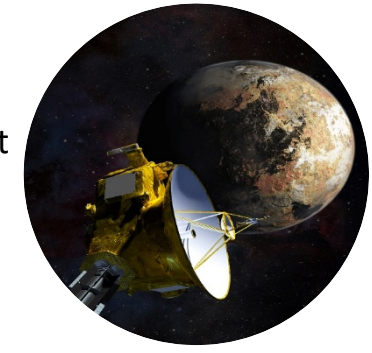

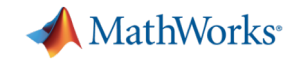

## Complementary, Interactive, Self-paced MATLAB Tutorials

Ideal for new users or a refresher

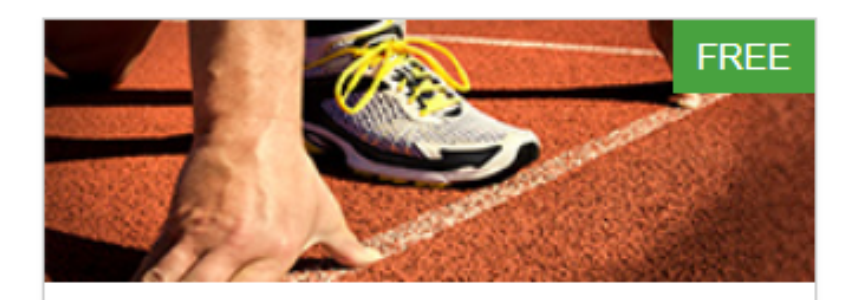

### **MATLAB Onramp**

Get started quickly with the basics of MATLAB.

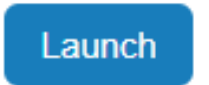

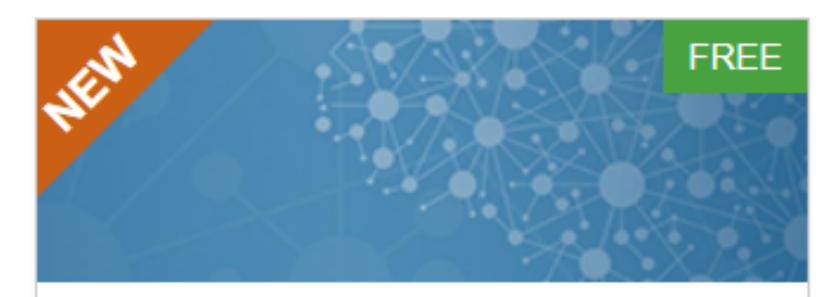

### Deep Learning Onramp

Get started quickly using deep learning methods to perform image recognition.

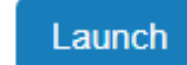

**MathWorks**<sup>®</sup>

### Data Analytics Workflow

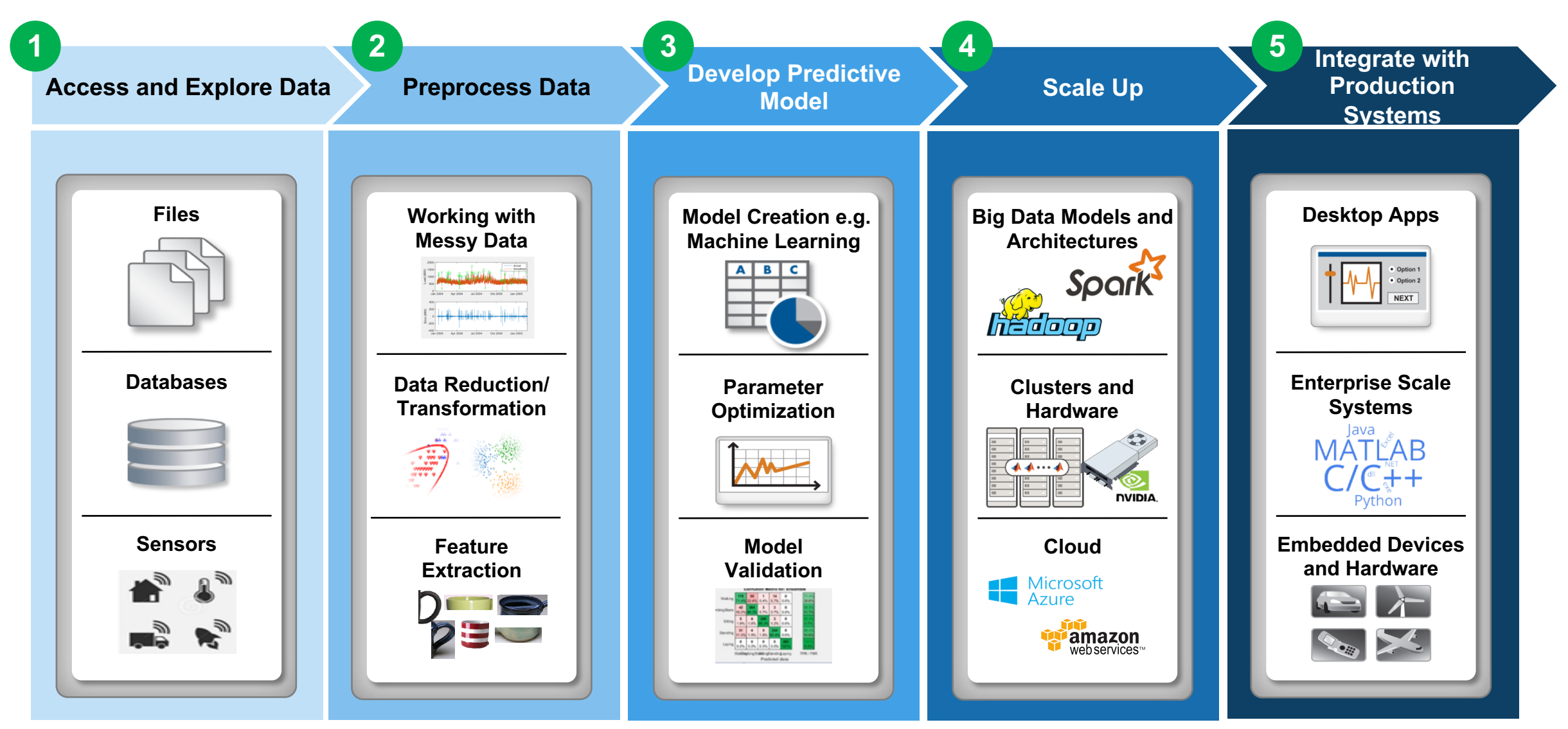

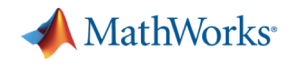

## Demo: Predict Damage Cost of Weather Events

- Use historical weather events data from 1980- 2017
- Preprocess data
- Develop prediction model based on event type, location, time/month/year
- Predict damage value to prepare for future

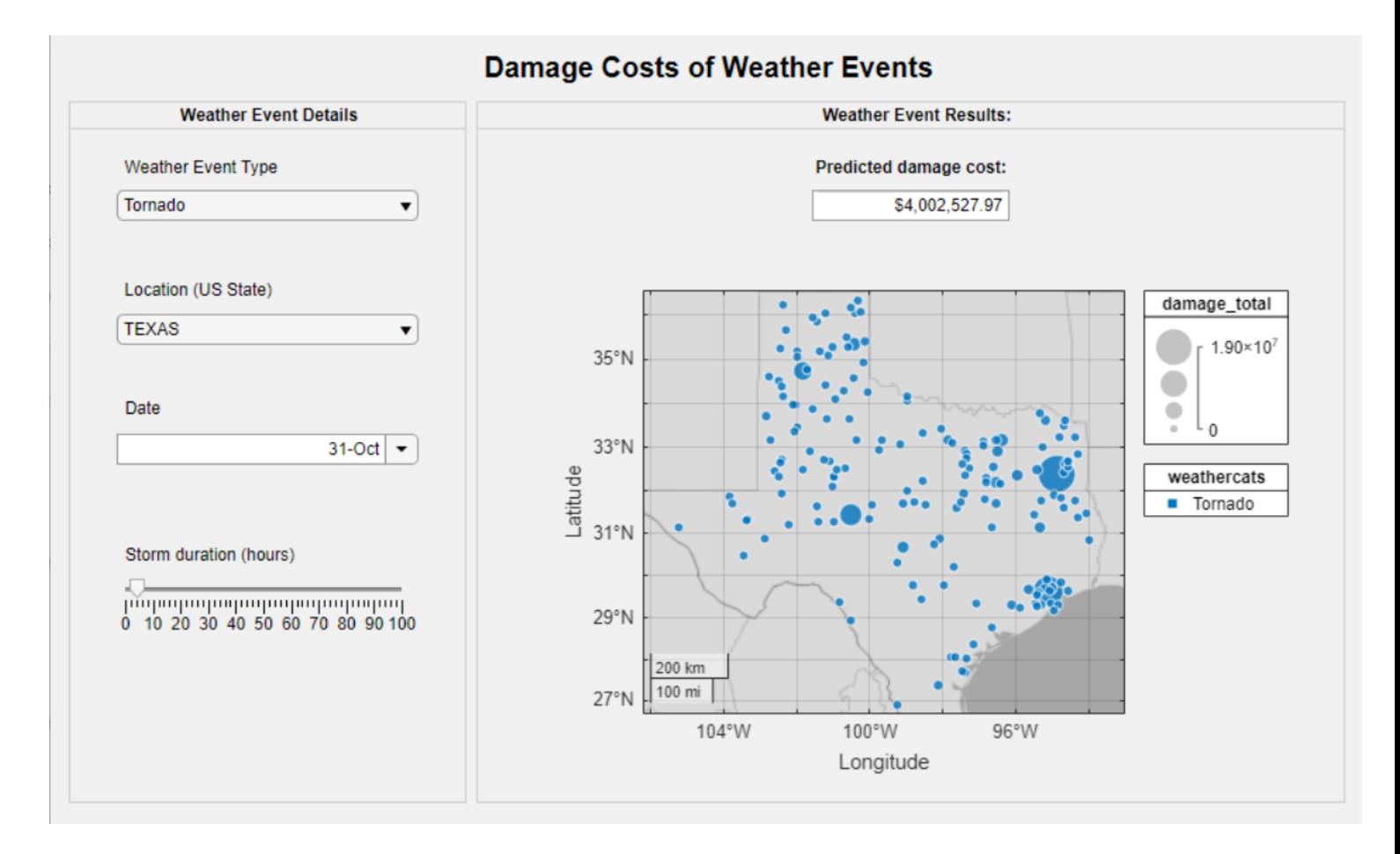

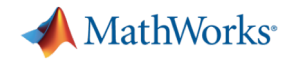

# Access and Explore Data **ACCESS** data from many sources

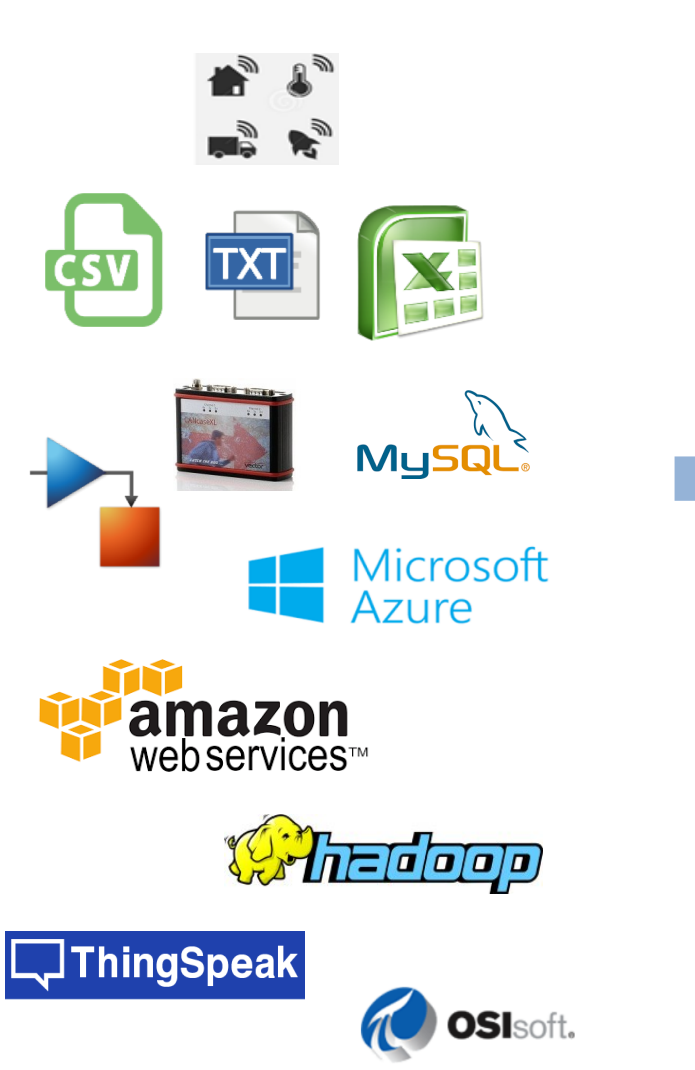

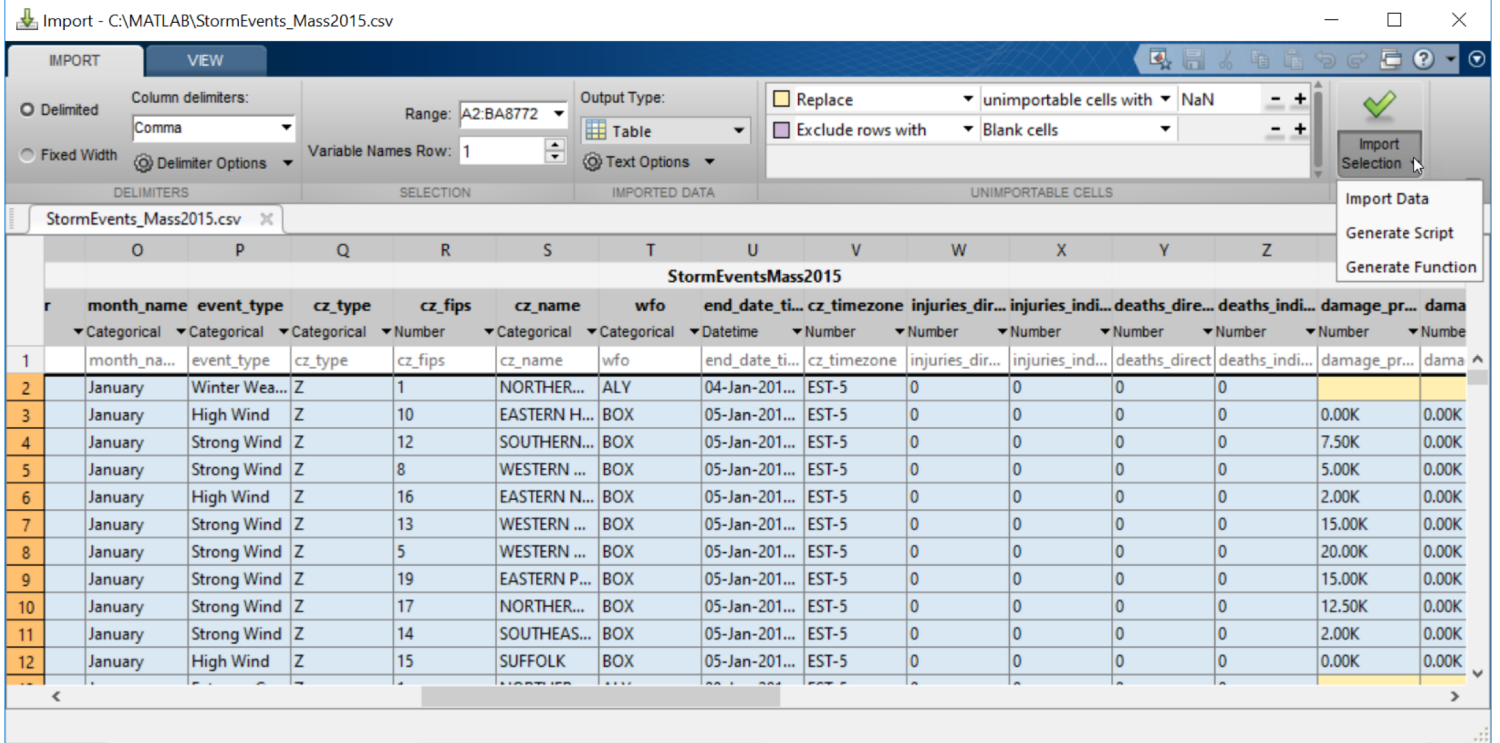

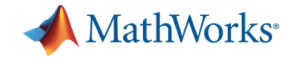

begin k

39.9400

39.3500

33.9583

32.6600

32.6328

41.2100

38.1000

38.5641

NaN

 $-92$ 

 $-101$ 

 $-109$ 

 $-81$ 

 $-83$ 

 $-96$ 

 $-103$ 

 $-77$ 

**7**

# **2** Preprocess Data **2** Spend less time cleaning data

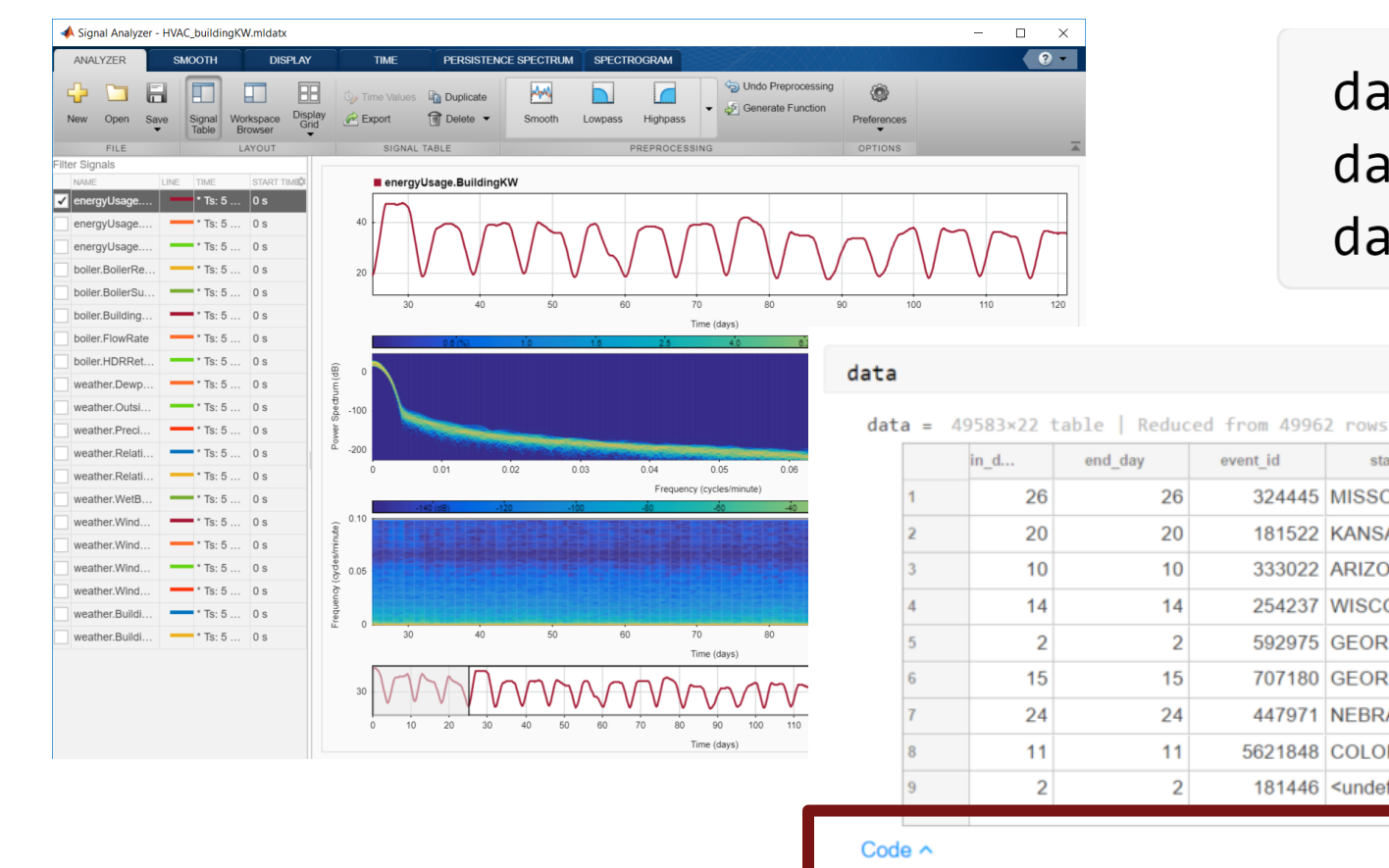

data = data(data.damage\_crop  $data = data(data, year > = 199$ 

**Update Code** Copy

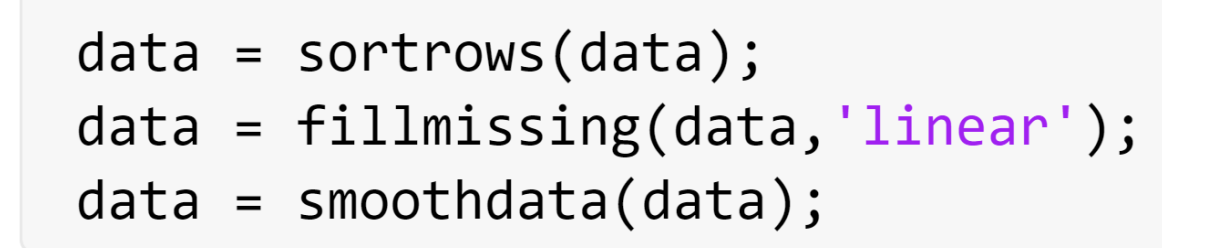

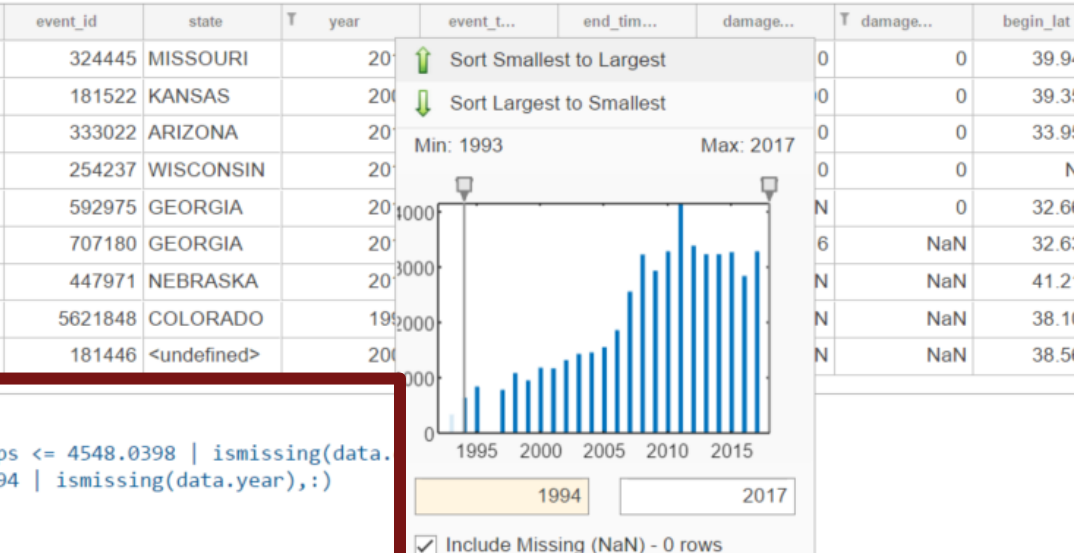

Selecting 49583 out of 49962 rows

double

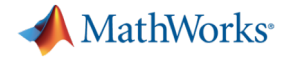

**Models**

**3**

# **Develop Predictive •• Get started easily with advanced techniques**

### **Classification Regression**

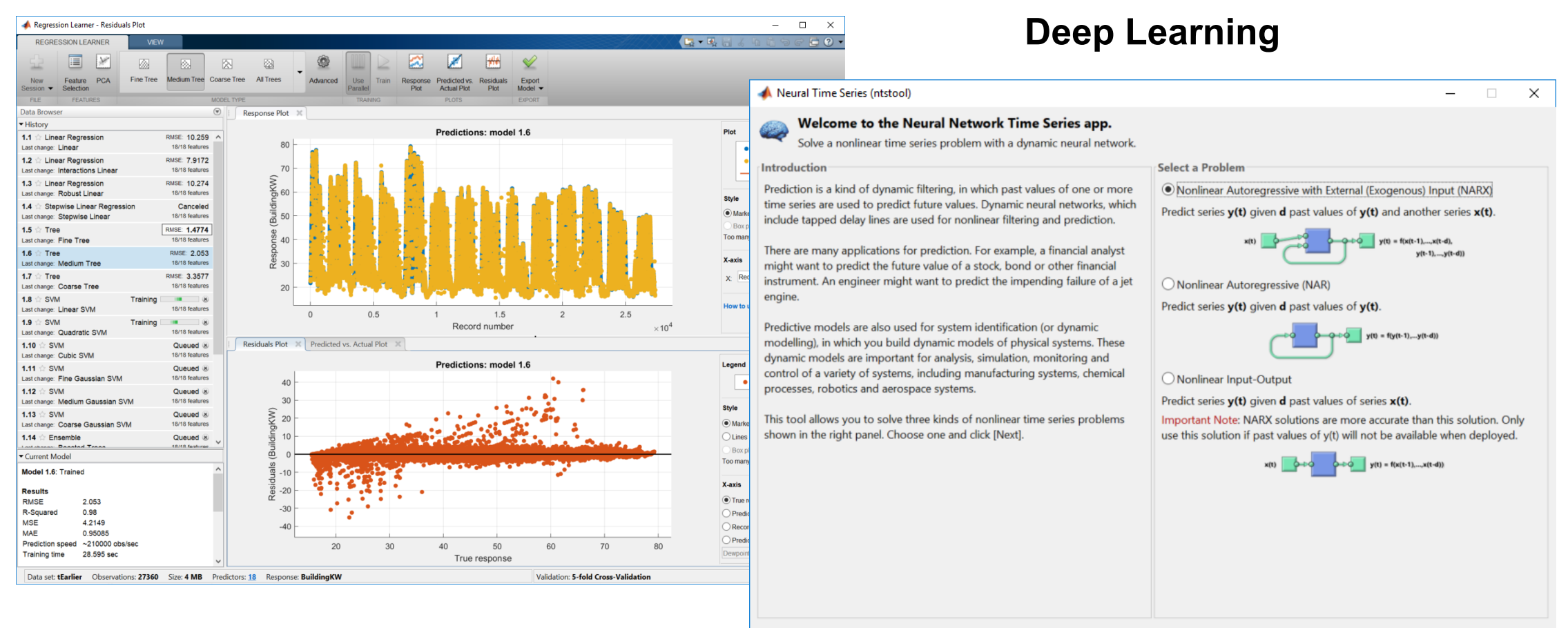

Neural Network Start **MI** Welcome  $\triangleq$  Back  $\Rightarrow$  Next **O** Cancel

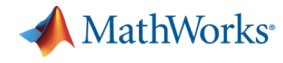

**3**

# Explore different types of models

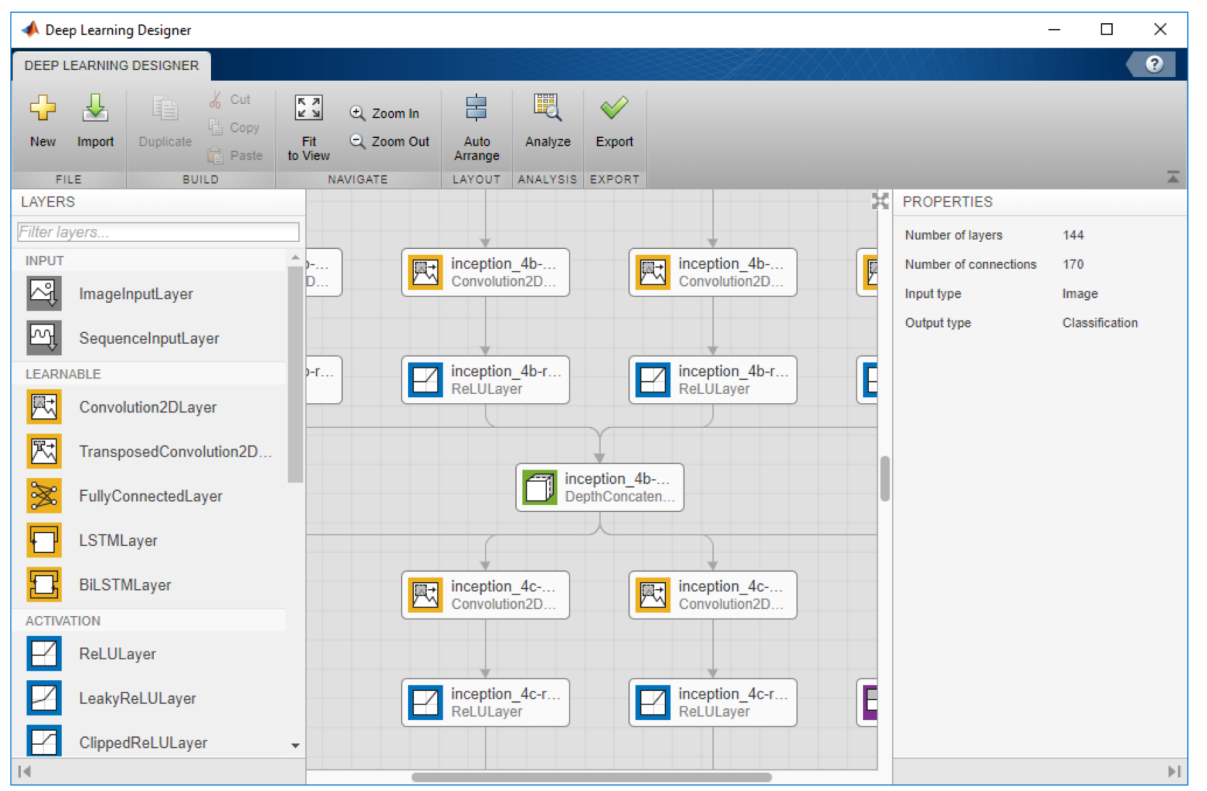

### **Neural Networks Time Series Models**

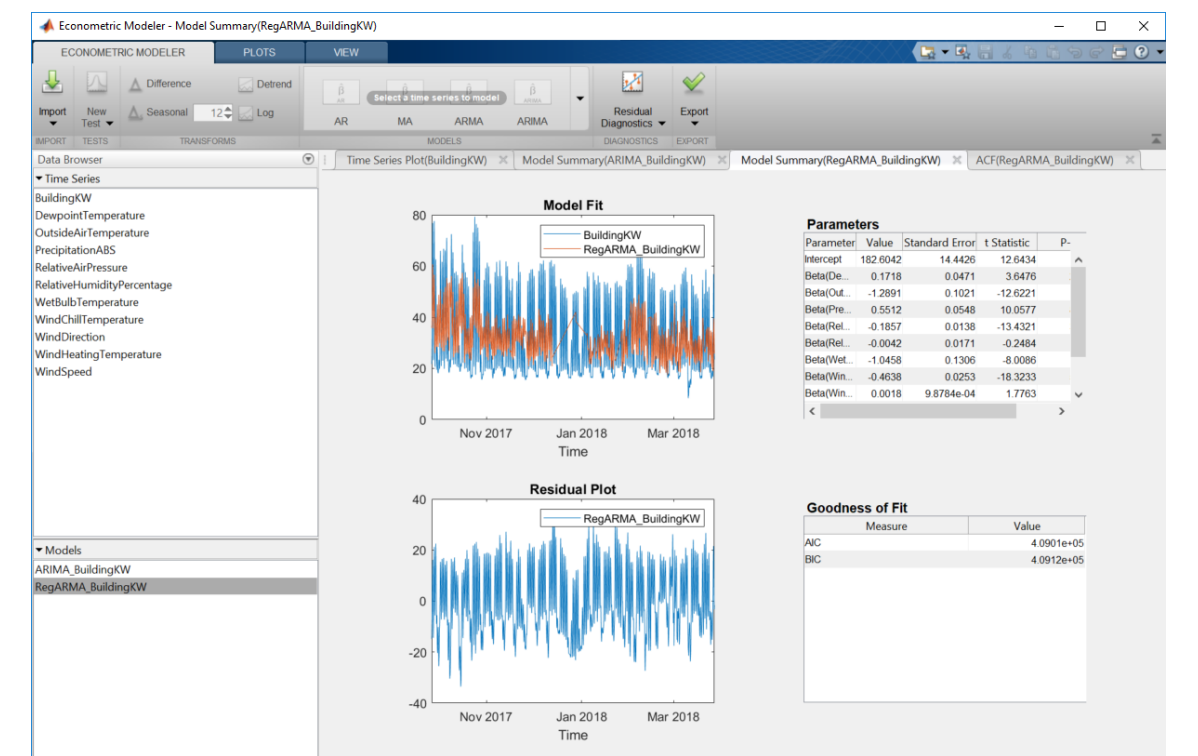

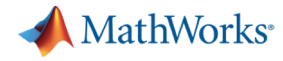

**Models**

**3**

# **Develop Predictive •• Try many algorithms in parallel and validate results**

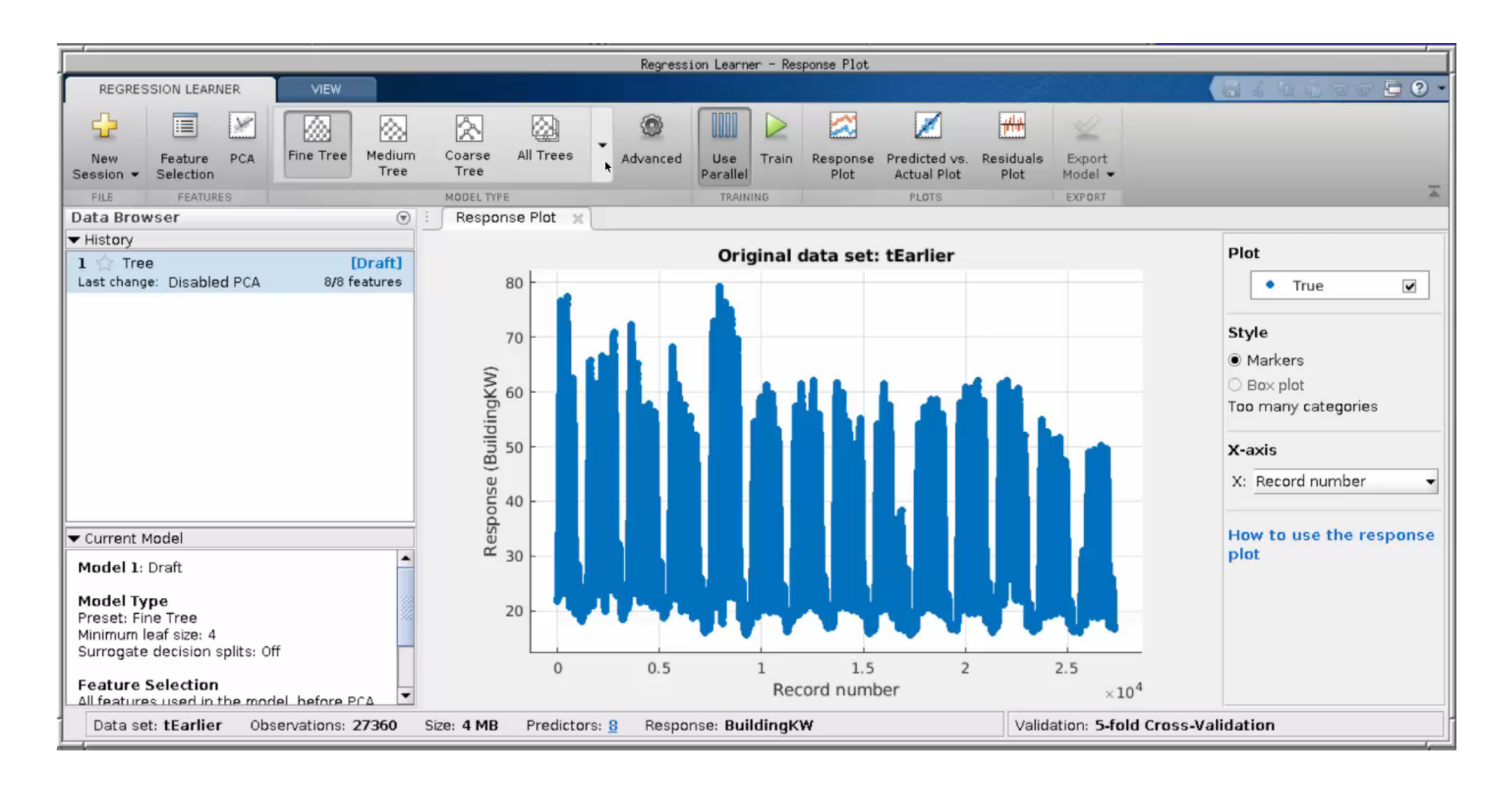

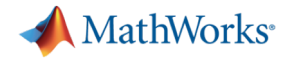

**4**

# Scale Up Scale to big data using the same code

#### **Access Data**

measured =  $readtable('PumpData.csv');$  $measured = table2timetable(measured);$ 

#### **Preprocess Data**

Select data of interest

```
measured = measured (time range (seconds (1), seconds (2)), 'Speed')
```
Work with missing data

 $measured = fillmissing(measured, 'linear');$ 

#### **Calculate statistics**

- $m = mean(measured)$ . Speed);
- $s = std(measured.Speed);$

## **One file One hundred files**

#### **Access Data**

 $mean = data = 1$ 

 $measured = tall(measured);$ 

 $measured = \text{table2t1}$  measured ;

#### **Preprocess Data**

Select data of interest

 $measured = measured (time range (seconds (1), seconds (2))$ , 'Speed')

#### Work with missing data

measured =  $fillmissing$  (measured, 'linear');

#### **Calculate statistics**

```
m = mean(measured). Speed);
```

```
s = std(measured.Speed);
```
 $[m,s] = gather(m,s);$ 

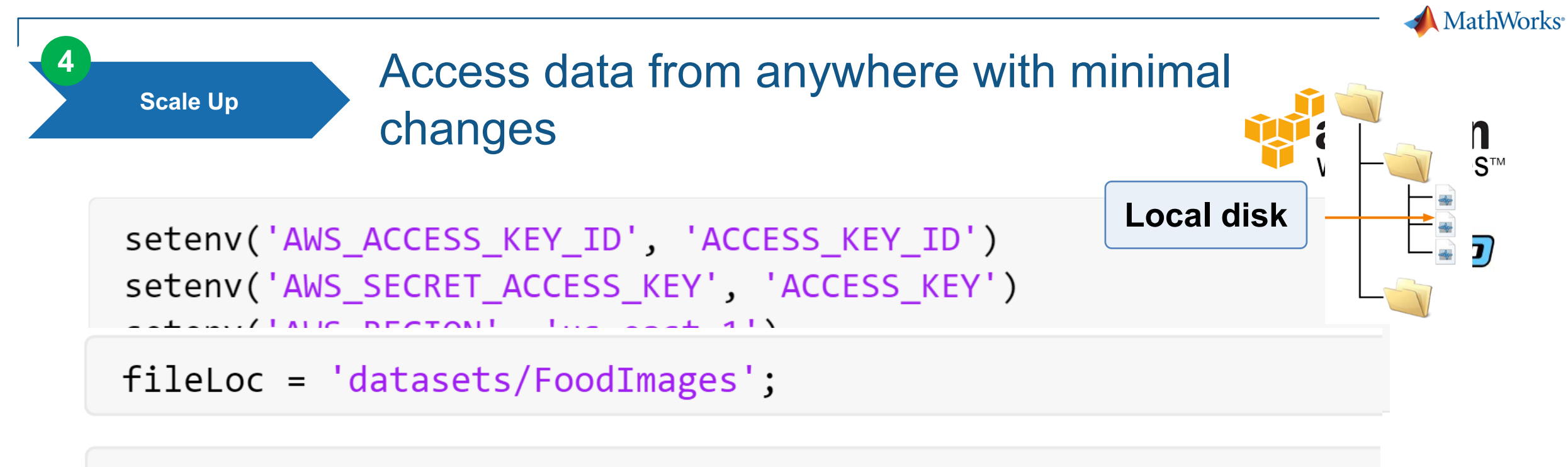

 $ds = imageDatabase(fileLoc);$ 

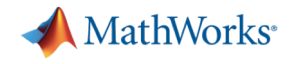

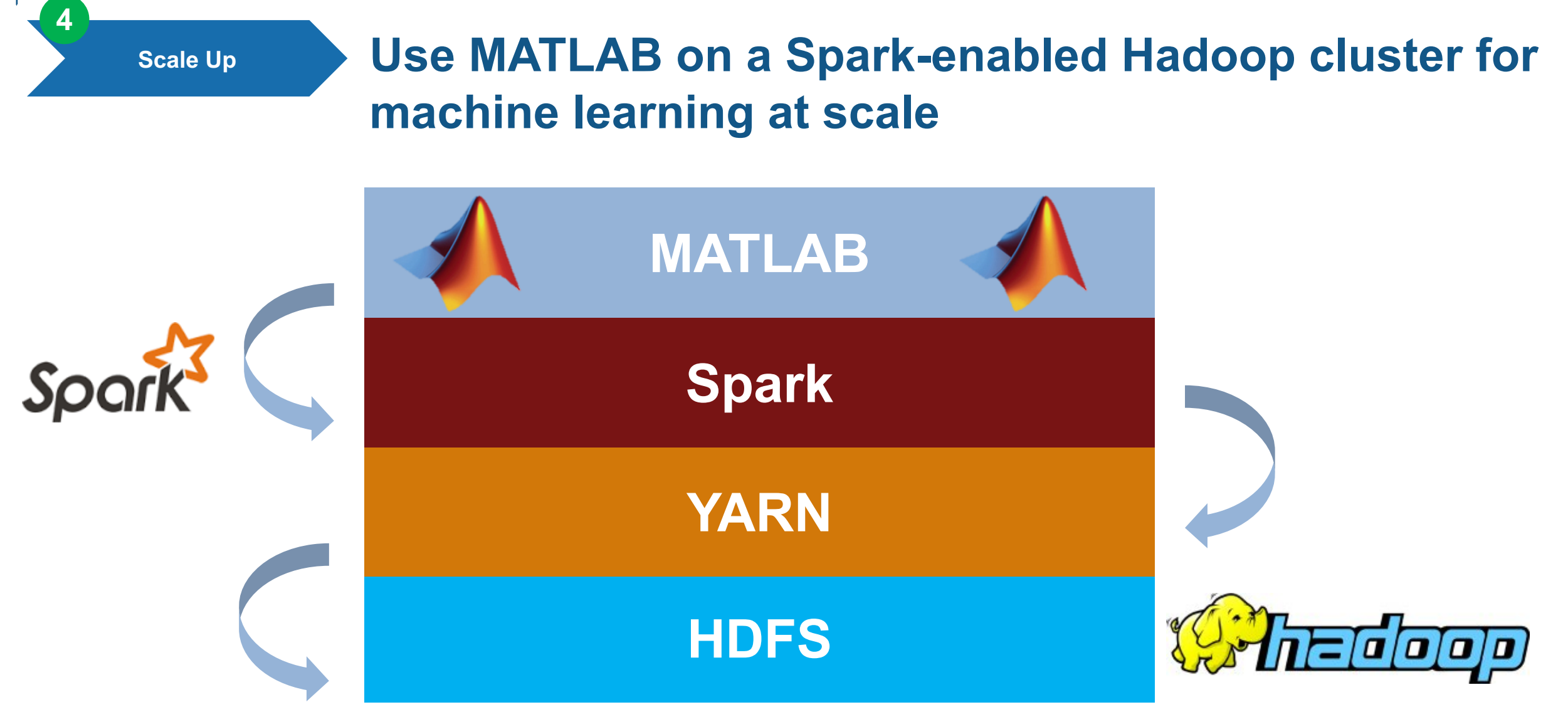

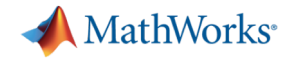

**Scale Up**

**4**

### **Monitor large jobs in MATLAB**

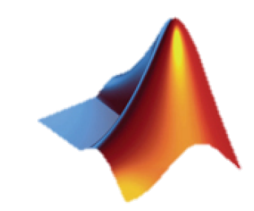

Evaluating tall expression using the Spark Cluster: - Pass 1 of 13: Completed in 4.0333 min - Pass 2 of 13: Completed in 2.3 min - Pass 3 of 13: Completed in 1.8667 min - Pass 4 of 13: Completed in 4.2167 min - Pass 5 of 13: Completed in 4.2167 min - Pass 6 of 13: Completed in 4.3 min - Pass 7 of 13: Completed in 1.2 min - Pass 8 of 13: Completed in 3.75 min - Pass 9 of 13: Completed in 2.5167 min - Pass 10 of 13: Completed in 38.7 min - Pass 11 of 13: Completed in 51 sec - Pass 12 of 13: Completed in 26.833 min - Pass 13 of 13: 72% complete Evaluation 98% complete

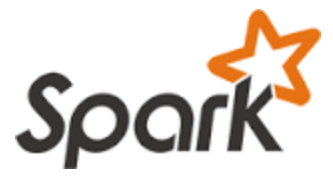

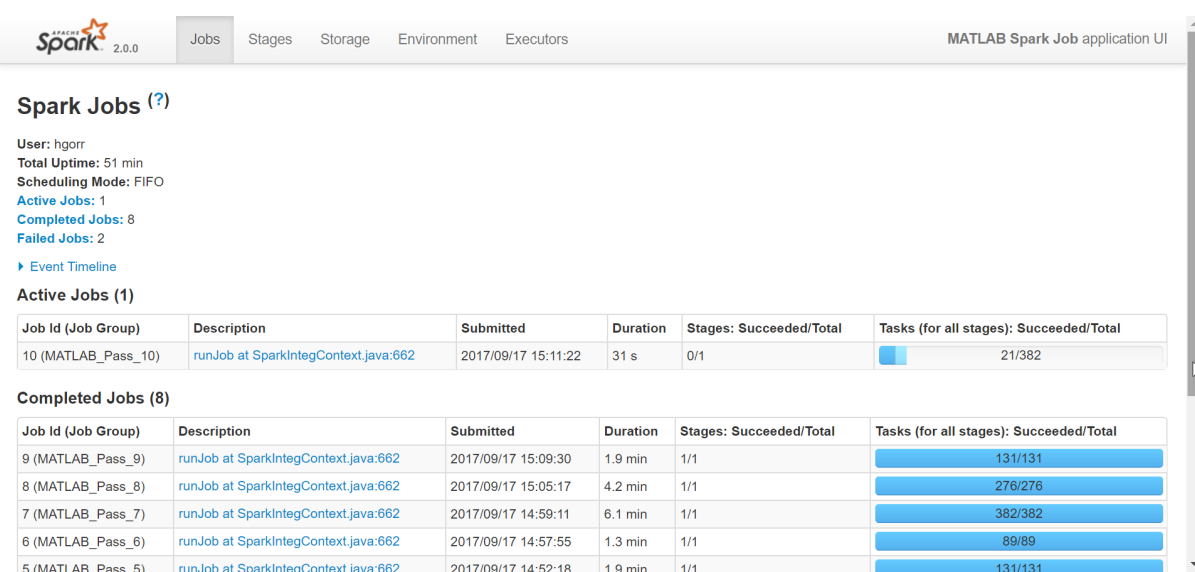

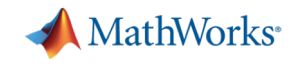

## **Parallel and Distributed Computing**

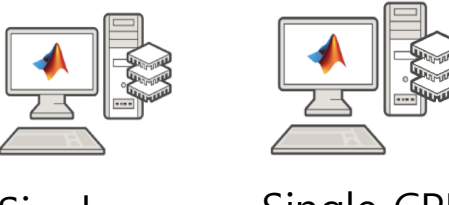

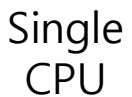

**Scale Up**

**4**

Single CPU Single GPU

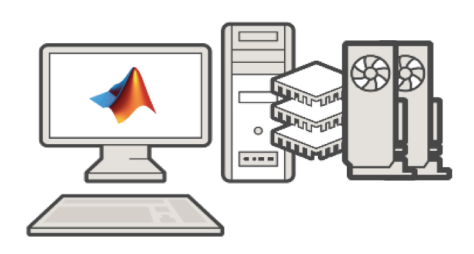

Single CPU, Multiple GPUs

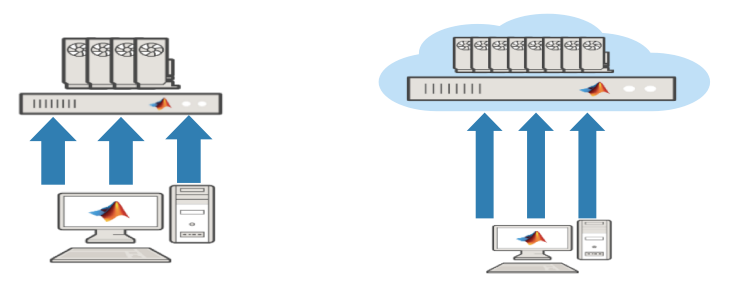

### **Parallel Computing Toolbox**

- Speed up parallel applications
- Take advantage of GPUs
- Prototype code for clusters

### **MATLAB Distributed Computing Server**

Scale up computation

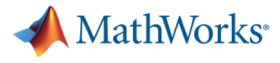

**Integrate with Production Systems**

**5**

# Package and deploy model to run anywhere

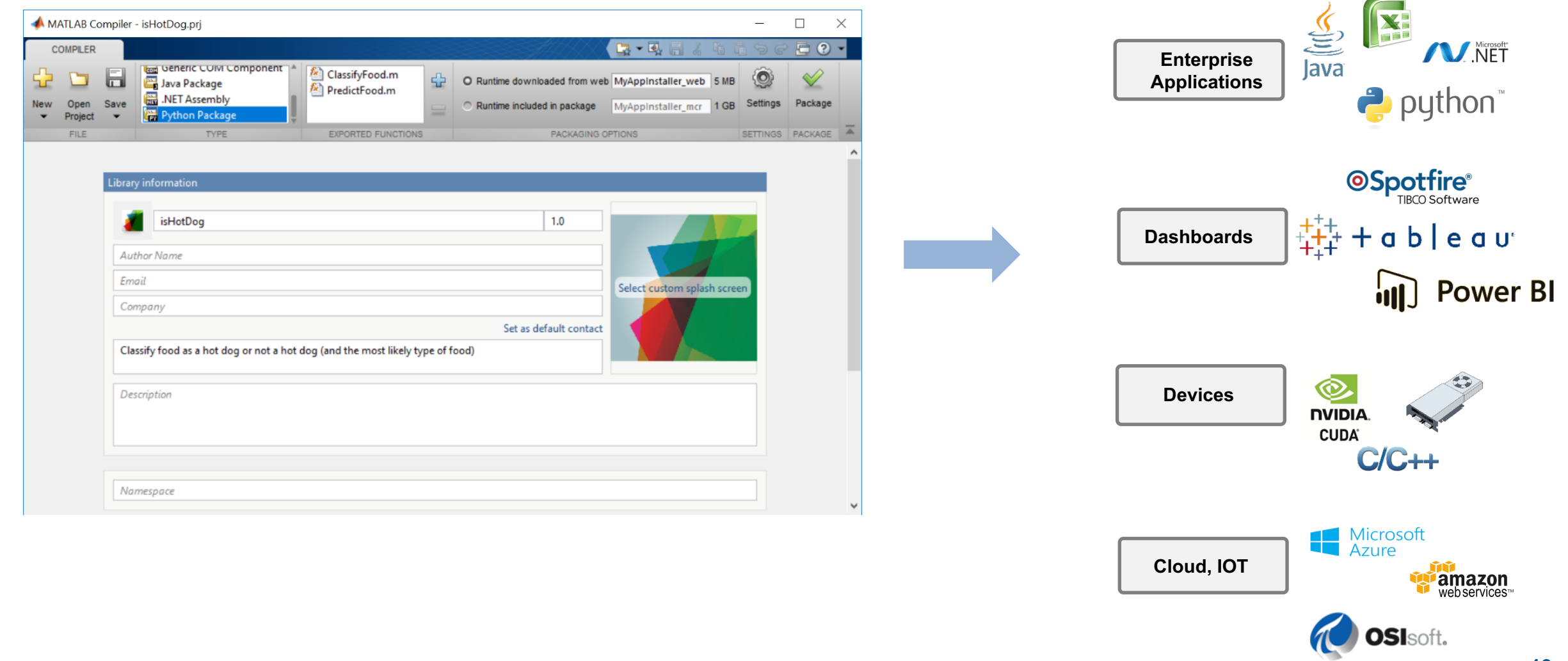

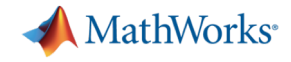

**Production Systems** 

**5**

# **Create web application**

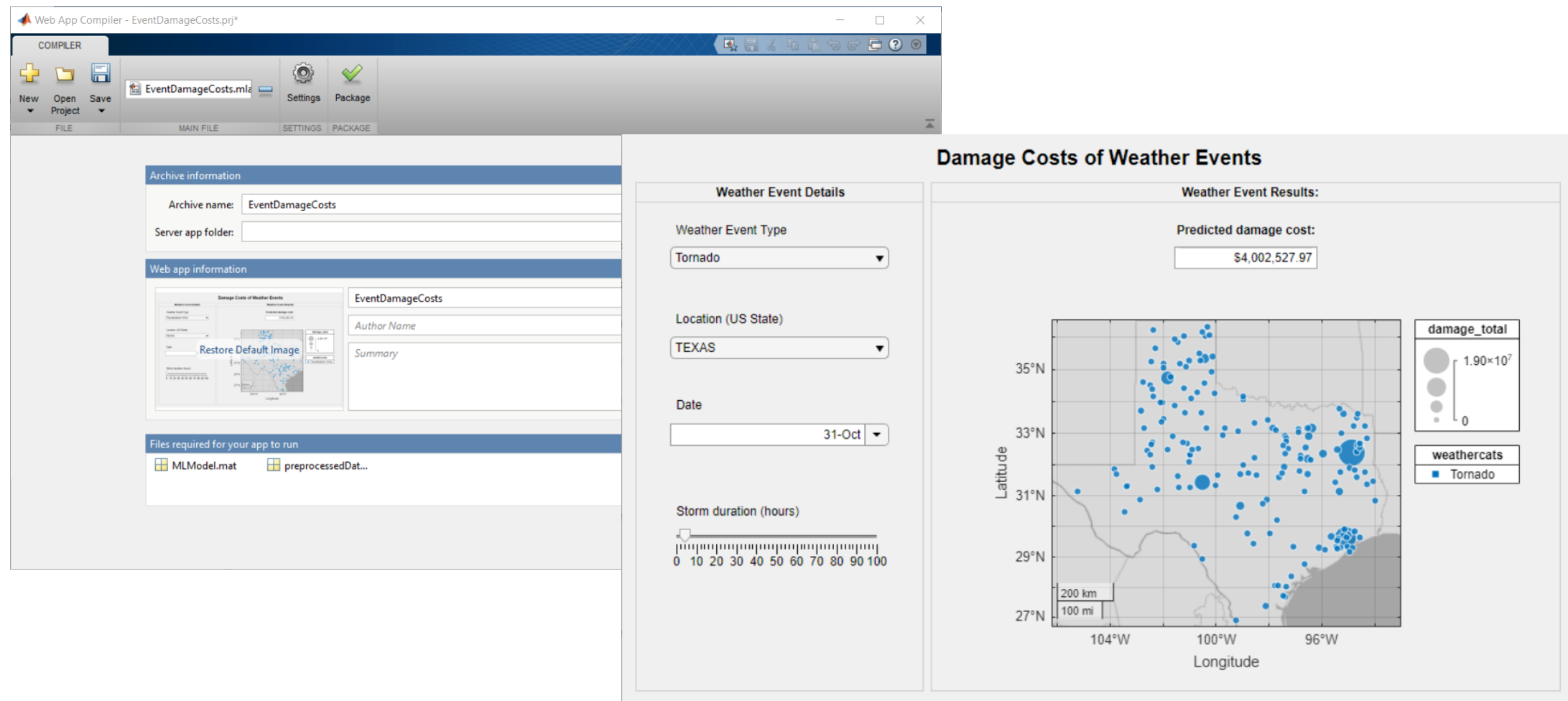

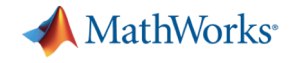

**Integrate with Production Systems**

**5**

# Share your discoveries

#### **Document and publish results**

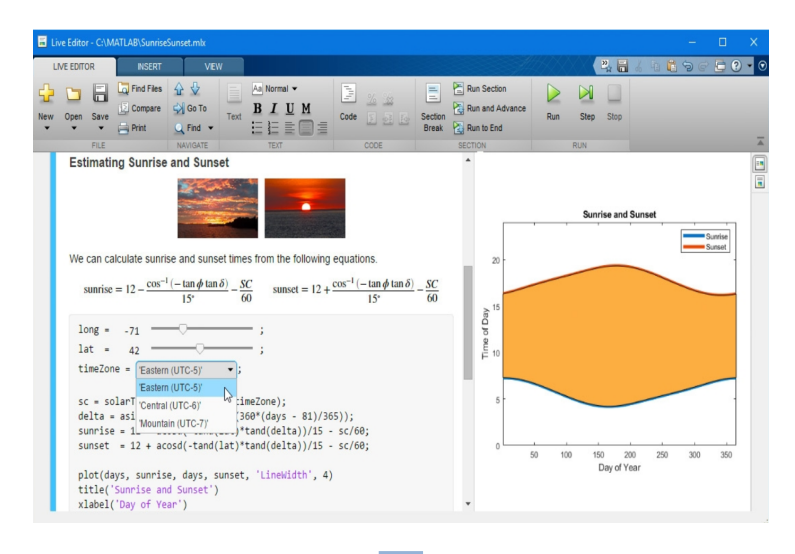

**.pdf, html, LaTeX**

#### $-III \times$ Plate Browser Summary Tables C:WATLABDATA\\_BP\1\_DoseResponseWicrotiter\_Plate\Experimental\_Data\microtiter\_data0003.cs Select Files Current File EC50 Curves **Microplate Plot**  $-0$  0 0 0 0 0 0 0 0 OOOC  $000000$  $\bullet$ 0000000 DOOOO  $-2$  $3 \qquad 4 \qquad 5$  $-1$  $\Omega$  $1 \qquad 2$ Log [Compound] Previous File Next File Clear selection Conc3 microtiter\_data0003.csv  $17<sup>°</sup>$  $-0.0240$ -0.2985 -0.1086 55.9992 101.0537 101.1718 101.1718 101.1718 101.1718 101.1718 101.1718 0.0752 0.0795 0.1221 0.5393 4.4666 31.2119 81.7692 97.9139 99.9185 100.1278 microtiter\_data0003.csv 18 0.0291 microtiter data0003.csv 19 0.0031 2.7843 17.7223 57.0167 89.3311 98.7964 100.6018 100.9175 100.9767 100.9866 100.9866  $\begin{array}{cccccccccc} 20 & 0.0334 & -0.7002 & -0.7002 & -0.7002 & -0.7002 & -0.7000 & -0.4942 & 67.7615 & 102.5099 & 102.5607 & 102.5607 \end{array}$ microtiter\_data0003.csv microtiter\_data0003.csv  $21$ 0.0441 -0.2455 -0.2231 0.3042 11.3033 74.7622 97.5184 98.7910 98.8466 98.8486 98.8486 microtiter\_data0003.csv 22 -0.0260 -0.1582 -0.1468 -0.0022 1.7989 20.0292 75.3810 96.1677 98.3000 98.4713 98.4852 microtiter\_data0003.csv 23  $-0.0745$  $-0.7360$   $-0.7069$   $5.3888$   $94.4727$   $101.1231$   $101.1530$   $101.1530$   $101.1530$   $101.1530$ microtiter\_data0003.csv 24 0.0167 0.6662 0.6683 0.7133 1.6698 18.5141 82.2981 98.5909 99.5056 99.5550 99.5550  $\leftarrow$

**Create apps**

### **Use source control (GitHub, SVN)**

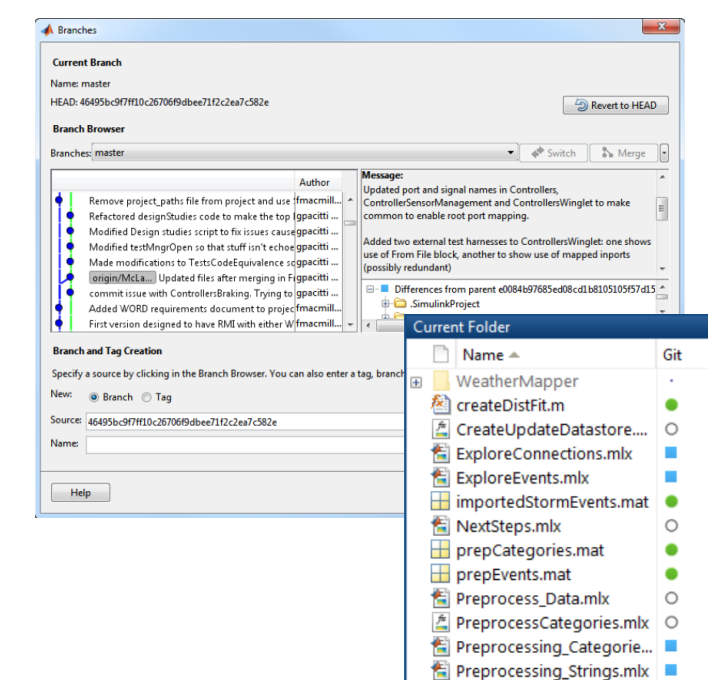

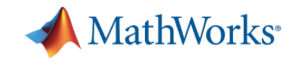

# Running MATLAB on Cedar/Graham/Niagara

- § <https://docs.computecanada.ca/wiki/MATLAB>
- § <https://docs.computecanada.ca/wiki/Cedar>
- § <https://docs.computecanada.ca/wiki/Graham>
- § <https://docs.computecanada.ca/wiki/Niagara>

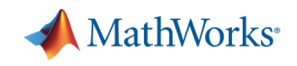

# Q & A